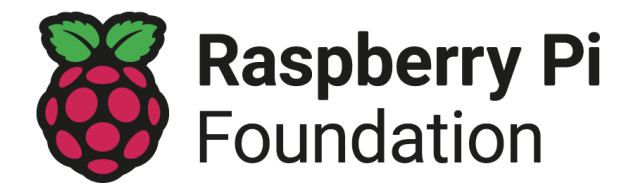

# إرشادات حول جلسات النادي عبر اإلنترنت

تُعقد الجلسة عبر الإنترنت في الوقت الذي يتم اختياره بشكل منتظم وبمساعدة برامج الاتصالات الفديوية أو أدوات البث المباشر . يعد إجراء الجلسات عبر اإلنترنت طريقة رائعة بالنسبة لك للحفاظ على التعلم مع نوادي Club Code أو CoderDojo الى ان تتمكن من االجتماع شخصيًا مجدداً.

لقد طورنا هذا الدليل بناءً على تجارب أعضاء المجتمع وتوصياتهم، وسنواصل تحديثه حسب الحاجة.

فيما كان لديك ثالثة متعلمين في النادي الخاص بك أو ثالثين، **أنت تعرف مجتمعك أفضل**. كل تجربة ناٍد فريدة من نوعها، لذلك نشجعك على تكييف هذه الإر شادات لتناسب ناديك.

النقاط الخمس الستضافة الجلسات عبر اإلنترنت:

- .1 [الحماية](#page-0-0)
- 2. كيفية اختيار الأداة المناسبة للاستخدام مع الإنترنت
	- .3 حماية [البيانات](#page-2-0) وأمنها
	- .4 التواصل مع الشباب واآلباء [والمتطوعين](#page-3-0)
		- .5 تصميم [جلستك](#page-3-1)

### .1 الحماية

<span id="page-0-0"></span>في جميع الأنشطة التي تدعمها مؤسسة Raspberry Pi Foundation ، لدينا التزام صارم بالحماية. تؤمن بأن الطفل أو الشاب أو البالغ الضعيف يجب ألا يتعرض أبدًا لإساءة المعاملة من أي نوع. تقع على عاتقنا مسؤولية تعزيز رعاية جميع الأطفال والشباب والبالغين الضعفاء والحفاظ على امنهم.

أنَّ <u>ملف الحفاظ على [السلوك](https://www.raspberrypi.org/app/uploads/2018/12/Raspberry_Pi_Foundation-safeguarding-code_of_behaviour.pdf)</u> التابع لمؤسسةRaspberry Pi ينطبق على الأنشطة عبر الإنترنت وكذلك اللقاءات وجها لوجه. الاختلاف الوحيد يتعلَّق بالنسبة بين البالغين والشباب: **للأنشطة عبر الإنترنت، يجب أن يكون هناك دائمًا شخصان بالغان على الأقل في جميع** الأوقات. يجب أن يكون واحد على الأقل من هولاء البالغين مسجلاً في Code Club أو متطوعًا في CoderDojo مع فحص الخلفية **القانونية بشكل محّدث.**

يمكن للبالغين الآخرين، من المتطوعين والآباء، المشاركة في الجلسات عبر الإنترنت، طالما أنك تشرف عليهم في جميع الأوقات وتحد من وصولهم إلى المعلومات الشخصية للشباب. ال يجوز ألي شخص تحت أي ظرف من الظروف إجراء جلسات فردية مع شاب بصورة منفردة (واحد لواحد).

و يجب عليك أيضًا التأكد مما يلي:

- ✓ يجب أن يحصل الشباب على موافقة والديهم للمشاركة في جلستك عبر اإلنترنت.
- ✓ يجب أن يتواجد أحد الوالدين أو أي شخص بالغ آخر في المنزل أثناء الجلسة عبر اإلنترنت. ال يجب أن يكونوا في نفس الغرفة، لكن يجب أن يعلموا أن الجلسة تجري.
- ✓ أخبر اآلباء بضرورة مشاركة أطفالهم في الجلسة عبر اإلنترنت أثناء الجلوس في منطقة مفتوحة من المنزل أو في غرفة مع ابقاء الباب مفتو ًحا.
	- ✓ تزويد اآلباء بـصفحة [الحماية](http://www.raspberrypi.org/safeguarding) الخاصة بمؤسسة Pi Raspberry، بحيث يعلمون أين يبلغوا عن أي مخاوف.
- ✓ يجب أن تكون جميع االتصاالت مع الشباب علنية، ويجب تجنب استخدام األدوات عبر اإلنترنت التي تسمح بالرسائل الخاصة بينك وبين المتعلمين، أو بين المتعلمين. إذا أرسل لك المتعلم رسالة خاصة، فعليك الرد دائمًا في الدردشة العامة لإعادة المحادثة إلى العلن.
	- ✓ ال بأس من استخدام كاميرات الويب أثناء الجلسة، ولكن اجعل الجميع في المنزل يدركون أنه ال ُيسمح لهم بالتسجيل أو التقاط لقطات شاشة للجلسة.
- ✓ إذا كنت تشارك مقاطع الفيديو أو الصور التعليمية الخاصة بك مع الشباب، فتأكد من أن مساحة الخلفية مناسبة لألطفال وأنه ال يوجد شيء غير مناسب معروض. تأكد من التحقق ثالث مرات من مشاركة ملف الفيديو أو الصورة الصحيحة وعدم وجود تفاصيل شخصية فيه، بما في ذلك المعلومات التي قد تحدد عنوان منزلك.
- ✓ اجعل اآلباء على دراية بأن الشباب قد يرسلون إليك مشاريعهم، كروابط أو مقاطع فيديو أو صور، وتأكد من حصول الشباب على إذن والديهم قبل مشاركة أي محتوى معك.
	- ✓ ال تشارك أي تفاصيل شخصية مع المتعلمين عبر أي أداة اتصال.

الرجاء مشاهدة التسجيل الفديوي <u>"أف</u>ضل [الممارسات](https://www.youtube.com/watch?v=jrUu-zwo-M4&feature=youtu.be) للجلسات عبر الإنترنت". يمكنك أيضًا حضور ورشنا المستمرة البث [الحي](http://rpf.io/ccalls) عبر [االنترنيت](http://rpf.io/ccalls).

# 2. كيفية اختيار الأداة المناسبة للاستخدام مع الإنترنت

<span id="page-1-0"></span>هناك الكثير من الأدوات المختلفة عبر الإنترنت التي يمكنك استخدامها لاستضافة جلسات النادي عبر الإنترنت ، وهي تختلف في الوظائف والتكلفة وسهولة الاستخدام. إذا كان المتعلمون أقل من 13 عامًا ، فستتطلب جميع الأدوات عبر الإنترنت تقريبًا من والديهم تسجيل الدخول نيابة عنهم أو تفويض حساباتهم.

استخدم فقط الأدوات عبر الإنترنت التي تسمح بوظائف الأمان التالية:

- إنشاء مجموعات مغلقة أو خاصة ، باستخدام معرفات جديدة يتم إنشاؤها لكل جلسة.
- ميزة "غرفة االنتظار" للتحكم في دخول الضيوف. ال تشارك معرف الجلسة الشخصي الخاص بك ، واسمح فقط لألشخاص الذين هم جزء من ناديك باالنضمام.
	- المضيف قادر على كتم وإزالة األفراد.

هذه بعض الأدوات عبر الإنترنت التي يمكنك اختيار استخدامها:

- أدوات مؤتمرات الفيديو عبر اإلنترنت مثل BigBlueButton و WebEx Cisco و Meet Google و Zoom. **انظر هذا الجدول [للمقارنة](https://static.raspberrypi.org/files/clubs/Comparison_free_online_video_conferencing_tools.pdf) بين ميزاتها.**
	- خدمات بث الفيديو مثل Live YouTube.
	- حلول الفصول الدراسية السحابية مثل Teams Microsoft و Classroom Google.
		- مجموعات االوفس التعاونية مثل 365 Office و Docs Google.
			- أدوات لفعاليات كسر الجليد مثل Kahoot !و Padlet.
			- أدوات العرض مثل Flipgrid و Studios Scratch.

لقد جر ب المجتمع مجمو عة متنو عة من الأدوات. و جدو ا أنه من المفيد أن:

- مجاني ،**Google Classroom** و **Google Meet** يتضمن الذي **، Google Workspace for Education** للمدارس و نوادي Dojo( باستخدام عنوان البريد اإللكتروني الخاص بهم com.coderdojo).
- تا قيود 40 دقيقة للمدارس و نوادي Dojos( باستخدام عنوان بريدهم اإللكتروني com.coderdojo) رفعت **Zoom** مؤقً على اإلصدار األساسي المجاني من البرنامج.
- استخدام **Teams Microsoft** أو **Classroom Google**، يمكنك بسهولة الجمع بين األنشطة عن ُبعد والجلسات عبر الإنترنت، حيث تتيح لك كل من هذه الأدوات إرسال المواد والتعليقات وتلقى الأسئلة واستضافة جلسات مباشرة.

عندما تختار أداة عبر اإلنترنت ، فكر فيما يلي:

- ✓ **هل يستخدم المتعلمون لديك بالفعل أداة معينة عبر اإلنترنت ألنشطة أخرى؟** سيكون من األسهل عليهم االنضمام إلى جلستك إذا كنت تستضيفهم باستخدام أداة مألوفة لهم.
	- ✓ **هل تسمح األداة باالتصال الخاص بين البالغين والشباب ، أو بين الشباب؟** هذا يشكل خط ًرا وقائًيا ، لذا تأكد من تعطيل هذه الوظائف لجلساتك أو تجنب استخدام األدوات التي تسمح بذلك.
- ✓ **هل تتطلب األداة أن يكون لدى الشباب حساب على اإلنترنت؟** بالنسبة لمعظم أدوات التعاون التي تتطلب حساًبا ، يجب أال يقل عمر أصحاب الحساب عن 13 عامًا. إذا كان الشباب في مجموعتك أقل من الحد الأدنى لسن الأداة التي تريد استخدامها ، فيجب على اآلباء أو القائمين على رعايتهم إنشاء الحسابات المطلوبة والبقاء بالقرب منهم طوال الجلسة.
	- ✓ **هل يلزم تثبيت األداة على أجهزة كمبيوتر المتعلمين؟** قد تكون هذه مشكلة للمتعلمين الذين ليس لديهم حقوق إدارية ألجهزة الكمبيوتر الخاصة بهم.
- <span id="page-2-0"></span>✓ **هل تعمل األداة على أنظمة تشغيل ومتصفحات ويب متعددة وهل هي مجانية االستخدام؟** تأكد من أن األداة متاحة عالمًيا لجميع المشاركين دون تكبد تكلفة مالية.

## .3 حماية البيانات وأمنها

أنت مسؤول عن البيانات الشخصية التي تجمعها ، لذا يرجى التأكد من استمرار اتباع مبادئ حماية البيانات التي تنطبق في بلدك. تسري اللائحة العامة لحماية البيانات (GDPR) في الاتحاد الأوروبي ، ويحتاج جميع مزودي التكنولوجيا في أي دولة من دول الاتحاد الأوروبي إلى الالتزام بمبادئ القانون العام لحماية البيانات (GDPR). ومع ذلك، هذا ليس هو الحال دائمًا بالنسبة للشركات التي يوجد مقر ها خارج الاتحاد الأوروبي. لذلك، إذا كنت تعيش في الاتحاد الأوروبي وتر غب في استخدام أداة عبر الإنترنت مقدمة من شركة خارج الاتحاد الأوروبي (على سبيل المثال ، Zoom من شركة مقر ها الولايات المتحدة)، فأنت بحاجة إلى التحقق من سياسة الخصوصية الخاصة بهم للتأكد من أن الشركة تتبع مبادئ الالئحة العامة لحماية البيانات. يرجى زيارة السلطات اإلشرافية لحماية البيانات ذات الصلة في بلدك للحصول على مزيد من التفاصيل ، حيث أنها توفر تحديثات منتظمة حول مخاطر حماية البيانات.

عند اختيار الأدوات المختلفة عبر الإنترنت، تأكد من قراءة كل سياسة من سياسات الأمان والخصوصية للشركات التي توفر الأدوات. يجب أن تعرف كيف تسمح لك بالتعامل مع المشكالت التالية:

- ✓ **الحد من استخدام البيانات الشخصية واالحتفاظ بها:** يجب مشاركة الملفات فقط كما هو مطلوب ومع بيانات شخصية محدودة. احتفظ بأي بيانات شخصية تجمعها طالما كان ذلك ضرورًيا وقم بحذفها في أقرب وقت ممكن، لتقليل مخاطر أي انتهاكات للبيانات الشخصية، وللتصرف بما يتماشى مع توقعات الأفراد.
- ✓ **تقييد الوصول إلى أي بيانات شخصية:** قصر الوصول إلى األداة عبر اإلنترنت والبيانات الموجودة فيها على أولئك الذين يحتاجون إليها فقط.
- **√ إذا جمعت بيانات شخصية ، فأخبر المشاركين بكيفية استخدامها: يجب أن تكون واضحًا وشفافًا بشأن ذلك.**
- ✓ **هل األداة آمنة؟** تحقق من سياسات الخصوصية لألداة وتأكد من تعيين إعدادات األمان والبيانات على المستوى المناسب. عند تقييم مستوى الأمان لأداة ما ، يرجى مراعاة ما يلي:
	- هل تتطلب الأداة كلمة مرور قوية؟
	- هل يمكنك إنشاء أدوار بناءً على متطلبات الوصول؟
		- هل االتصال باستخدام األداة مشفر؟

# .4 التواصل مع الشباب واآلباء والمتطوعين

<span id="page-3-0"></span>دع أولياء الأمور والمتطوعين يعرفون أن جلستك ستُعقد عبر الإنترنت وقم بتضمين الرابط إلى صفحة الحماية <u>الخاص</u>ة [بمؤسسة](http://www.raspberrypi.org/safeguarding) Pi [Raspberry](http://www.raspberrypi.org/safeguarding) في إعالنك. شارك الرابط الخاص بجلستك عبر اإلنترنت وأي إرشادات مطلوبة لالنضمام )سيعتمد هذا على كيفية تصميم جلستك). شارك أيضًا الأنشطة التي تخطط لها للمتعلمين وقم بتضمين روابط إلى أي مشاريع عبر الإنترنت أو ملفات PDF قد يحتاجون إليها.

- يجب دائمًا توجيه اتصالاتك مع أعضاء النادي خارج جلسات النادي إلى أولياء أمور الشباب وليس مباشرة إلى الشباب.
	- إذا لم يكن لديك طريقة لالتصال بوالدي أعضاء النادي مباشرًة، فاطلب المساعدة من المكان الذي تقيم فيه النشاط.
- احرص على عدم مشاركة تفاصيل الوصول إلى جلستك عبر الإنترنت علنًا ، حتى يتمكن الأشخاص الذين تدعو هم فقط من الحضور.
	- توفير فرصة لآلباء لإلفصاح عما إذا كان طفلهم سيحتاج إلى دعم إضافي لتلبية احتياجات التعلم الفردية الخاصة بهم.

#### .5 تصميم جلستك

<span id="page-3-1"></span>قبل الإعلان عن جلستك عبر الإنترنت ، صمم هيكل الجلسة وقم بإعداد المواد الخاصة بك. سيستغرق التحضير لجلستك الأولى وقتًا أطول من الجلسات المستقبلية ، حيث سيتضمن إعداد مواردك وأدواتك. نوصي بأن تستمر جلساتك ما بين 60 و 90 دقيقة.

فكر في هيكل جلستك:

- √ دع الشباب والكبار المشاركين يعرفون مسبقًا الأنشطة التي تخطط لها لهم.
- ✓ ذِّكر الشباب والبالغين المشاركين بمدونة السلوك والسلوك المتوقع أثناء الجلسة عبر اإلنترنت ، مثل عدم إرسال رسائل خاصة أو التقاط لقطات شاشة.
- ✓ اقض بعض الوقت في بداية كل جلسة للتأكد من أن الشباب على دراية ومعرفة بكيفية استخدام األداة عبر اإلنترنت التي اخترتها لتشغيل الجلسة.
	- √ خطط لنشاط كسر الجمود في بداية الجلسة. يمكن أن يكون هذا بسيطًا مثل مطالبة المتعلمين بقول مرحبًا وإخبار الأخرين بما يخططون للقيام به.
- ✓ حدد ما إذا كنت تريد تقسيم المتعلمين بأي طريقة ، على سبيل المثال حسب العمر أو لغة البرمجة أو مستوى الدعم المطلوب. تحتوي بعض أدوات مؤتمرات الفيديو عبر اإلنترنت على وظيفة إلنشاء غرف منفصلة ، أو يمكنك إنشاء جلسات فيديو متعددة لاستيعاب المجموعات المختلفة. شارك الرابط أو الروابط الصحيحة مع أولياء الأمور مسبقًا. تذكر أنه يجب أن يكون هناك دائمًا اثنان على الأقل من قادة النادي البالغين في كل بيئة افتر اضية ، بما في ذلك الغرف الافتر اضية.
	- ✓ ضع في اعتبارك ادارة العرض في نهاية الجلسة حتى يتمكن المتعلمون من التباهي بمشاريعهم.

لقد قمنا بتجميع إرشادات أكثر تفصيالً حول تصميم جلستك عبر [اإلنترنت](https://docs.google.com/document/d/18dCR1aonlECd2gg1Xx5N6womp3u4scA6Mgrx1iy-cUs/edit) لناديك ، بما في ذلك قالب جدول الجلسة القابل للتنزيل.

مؤسسة الرازبيري باي )Foundation Pi Raspberry) جمعية خيرية مسجلة في المملكة المتحدة [org.raspberrypi.www](http://www.raspberrypi.org) آخر تحديث: نوفمبر